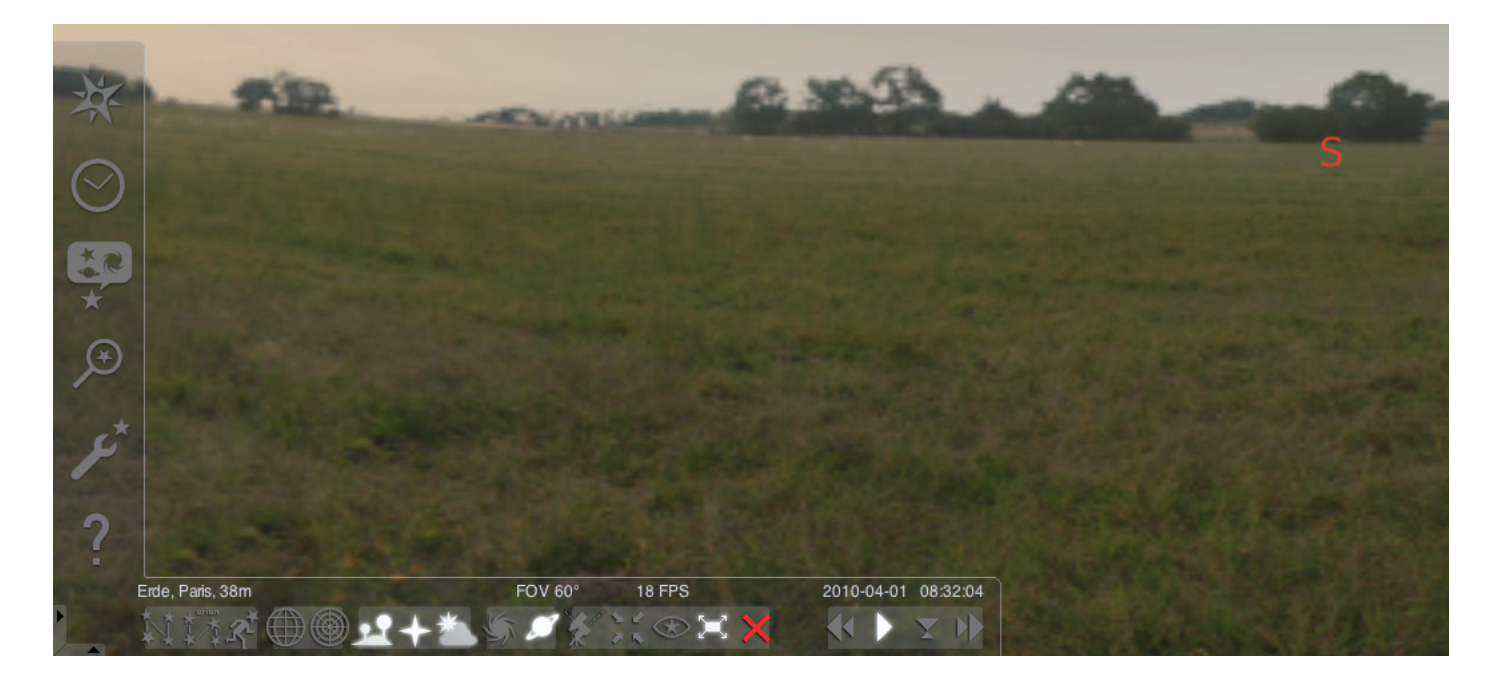

#### Start av programmet "Stellarium":

### Windows:

Vid installationen tillfogas en ikon "Stellarium" under "Start", "Program". Välj denna ikon och starta med ett musklick.

### Mac:

Starta programmet med ett dubbelklick på ikonen "Stellarium".

### Konfiguration och första stegen:

Stjärnornas och planeternas positioner på himmeln beror på observationspositionen samt på datumet och klockslaget.

När du startar programmet "Stellarium" första gången, används standardinställningarna. Dessa kan t.ex. vara staden Paris som ort och datorns aktuella datum och klockslag. Observationsriktningen är inriktad mot söder.

Observationsriktningen kan förändras åt vänster eller höger, uppåt eller neråt med riktningsknapparna på tangentbordet. För att förändra observationsriktningen med muspekaren, trycker du på den vänstra musknappen, håller den intryckt och förflyttar muspekaren i önskad riktning. Om du vill förstora eller förminska bildavsnittet, trycker du på knapparna "Bild uppe" eller "Bild nere", eller vrider du på mushjulet. Genom att trycka på knappen "\" återgår du till det normala bildavsnittet.

Om du vill välja ut ett objekt på himmeln, flyttar du muspekaren till objektet och klickar med vänster musknapp. Du kan upphäva ditt val genom att klicka med höger musknapp. Genom att trycka på mellanslagstangenten centreras det utvalda objektet i mitten av programfönstret. Knappen "/" förstorar bilden av det utvalda objektet.

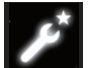

Ställ först in menyspråket för att underlätta användningen av programmet.

Ställ in ditt språk: Tryck på funktionstangenten "F2" eller klicka med muspekaren på symbolen inställningsfönster i vänstra menyfältet. Fönstret "Konfiguration" visas. Du kan välja ditt språk i registret "Allmänt".

Några inställningar måste göras för att programmet "Stellarium" ska kunna visa stjärnornas och planeternas rätta positioner. Programmet "Stellarium" visar stjärnornas och planeternas positioner på den ort du valt ut.

#### Ställ in din ort:

Tryck på funktionstangenten "F6" eller klicka med muspekaren på symbolen platsfönster i vänstra menyfältet.

Fönstret "Ort" visas. I inmatningsfältet, nere till höger bredvid världskartan, kan du skriva in namnet på den stad du befinner dig i eller på en stad i närheten. Börja med att skriva in stadens namn. Programmet letar efter städer med de angivna bokstavskombinationerna. Ju fler bokstäver du skriver in i in i inmatningsfältet, desto noggrannare blir urvalet. Om namnet på den stad du befinner dig i inte visas på listan, söker du efter en stad i närheten av det ställe som du befinner dig. Bekräfta urvalet av den ort där du befinner dig genom att klicka med musen på stadens namn. Om du vill använda den utvalda orten igen vid nästa programstart, flyttar du muspekaren till knappen "Använd som normalläge" och klicka med vänstra musknappen.

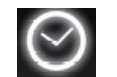

Som datum och klockslag används datorns aktuella datum och klockslag. Om du vill ändra inställningen, trycker du på funktionstangenten "F5" eller klickar du med mus-

pekaren på symbolen "Datum/tids-fönster" i vänstra menyfältet. Fönstret "Datum och klockslag" visas. För att förändra värdena kan du klicka med muspekaren på Nedåt- och Uppåt-pilarna. Om du vill återgå till det aktuella datumet och klockslaget, lämnar du "Datum/ tids-fönstret" genom att stänga fönstret och sedan trycka på knappen "8". Om du vill ändra tiden snabbare framåt eller bakåt, trycker du på knapparna "l" eller "j". Genom att trycka på knappen "k" går tiden åter med normal hastighet. Om man trycker på knappen "k" vid normal hastighet, stoppar tiden (paus). Genom att trycka på knappen "k" en gång till går tiden åter med normal hastighet. Om du vill återgå till aktuellt datum och klockslag, trycker du sedan på knappen "8".

## Menypunkter

Meny vänster:

Platsfönster [F6] Det finns olika möjligheter att ange den aktuella orten:

- Genom att klicka med vänstra musknappen på världskartan.
- Genom att skriva in namnet på en stad.
- Genom direkt urval av stadens namn ur listan med stadsnamn.
- Genom att skriva in stadens breddgrad, längdgrad, höjd och namn.
- Med funktionen "Tillfoga till listan" eller "Radera" kan du lägga till eller ta bort din ort på listan med stadsnamn.

Alternativt till en plats på jorden kan du även välja ut en ort ur listan över planeterna. Om funktionen "Använd som normalläge" aktiveras, använder "Stellarium" dina uppgifter vid varje programstart.

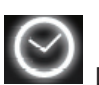

Datum/tids-fönster [F5]

Här kan du skriva in datum och klockslag för din observation.

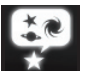

Himmels- och visningsalternativfönster [F4]

### Himmel:

Visningsalternativ för stjärnor, planeter, satelliter och atmosfär.

### Markering:

Koordinatnät och hjälplinjer för stjärnbilder, projektionens perspektiv.

#### Landskap:

Urval av landskapsbilder för observationspunkten.

### Stjärnsaga:

Urval av stjärnsagan och därmed förbundna stjärnbilder.

### Sökfält [F3]

Inmatning av namn på planeter, stjärnor, dimmor, satelliter. Namnet kompletteras automatiskt av programmet. Med knappen "Tabulator" kan man välja mellan sökresultaten och bekräfta med knappen "Inmatning".

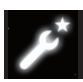

Inställningsfönster [F2]

### Allmänt:

Inställningar till programspråket, informationer om det aktiverade objektet och standardinställning.

### Navigation:

Inställningsalternativ för programstyrning med tangentbordet och musen, datum och klockslag vid programstart.

### Verktyg:

Inställningsalternativ för planetariumsinställningar och bildskärmsfoton, tillägg av stjärnkataloger.

### Skript:

Urval och utförande av skript.

### Utvidgningar:

Tillägg och konfigurering av funktioner

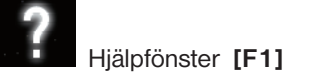

# STELLARIUM INSTRUKTIONSMANUAL

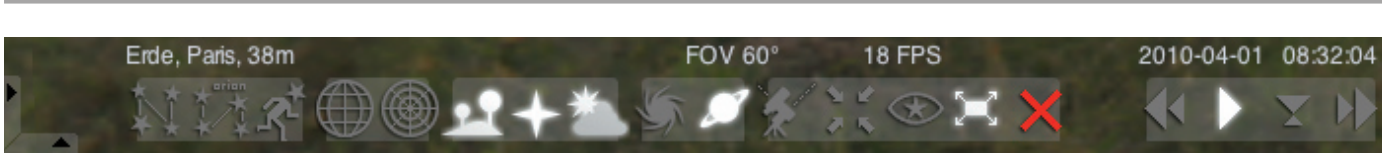

### Meny nedan:

Stjärnbildshjälplinjer [c] Till-/frånkoppling av stjärnbildshjälplinjerna

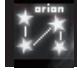

Stjärnbildstext [v] Till-/frånkoppling av stjärnbildstexten

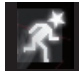

Stjärnbildsfigurer [r] Bildframställning av stjärnbildsfigurerna.

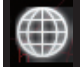

Ekvatorialt koordinatnät [e] Till-/frånkoppling av det ekvatoriala koordinatnätet.

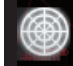

Azimutalt nät [z] Till-/frånkoppling av det azimutala nätet.

Marken [g] Till-/frånkoppling av avbildningen av landskapets mark.

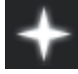

Himmelsriktningar [q] Till-/frånkoppling av himmelsriktningarnas text.

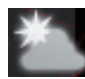

Atmosfär [a] Till-/frånkoppling av avbildningen av atmosfären.

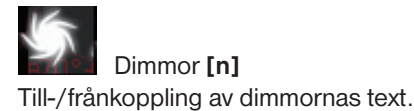

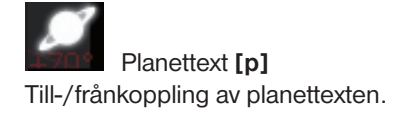

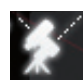

Omkoppling mellan ekvatorial och azimutal montering [Ctrl+m]

Omkoppling mellan ekvatorial och azimutal montering.

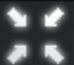

Centrering av det utvalda objektet [mellanslagstangent] Centrerar det utvalda objektet i mitten av bildskärmen.

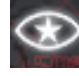

Nattläge Omkoppling mellan nattläge och dagläge.

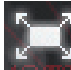

Helbildsläge [F11] Omkoppling mellan helbild och fönster.

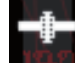

Satellitvisning [Ctrl+z] Visa/dölja satelliterna.

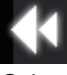

Sakta ned tidsförloppet [j] Saktar ned resp. vänder på tidsförloppet.

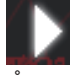

Normalt tidsförlopp [k] Återgår till normalt tidsförlopp, resp. stoppar tidsförloppet.

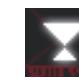

Använd aktuell tid [8] Programmet använder datorns aktuella datum och klockslag.

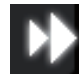

Påskynda tidsförloppet [l] Påskyndar resp. vänder på tidsförloppet.

# **Tangenter**

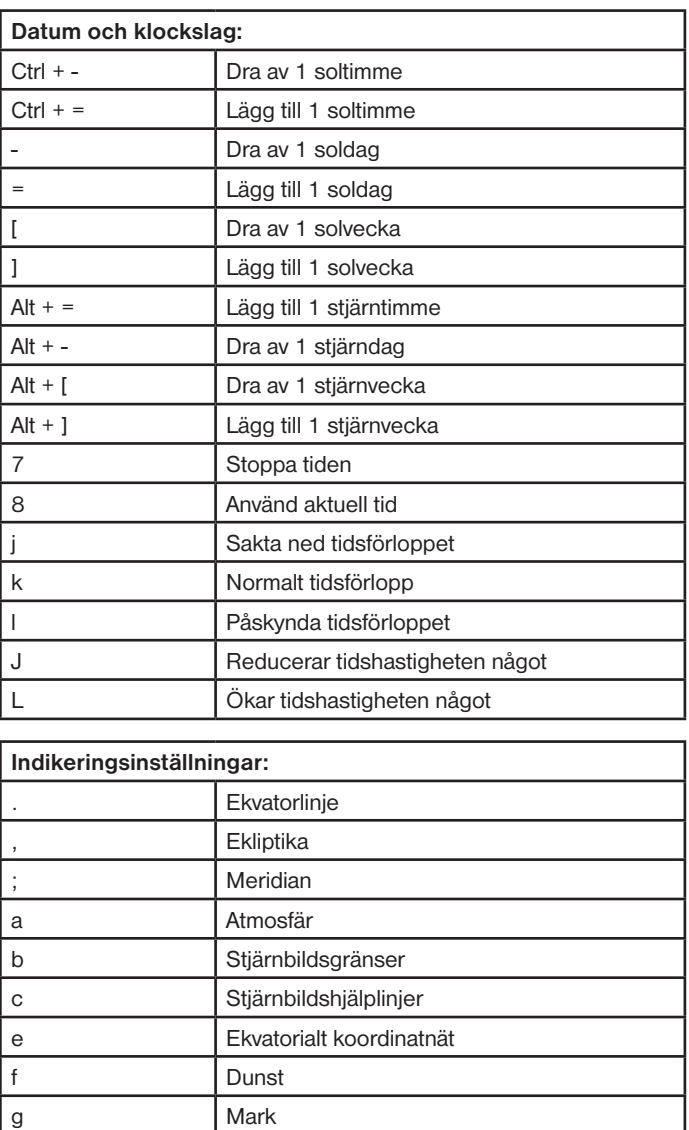

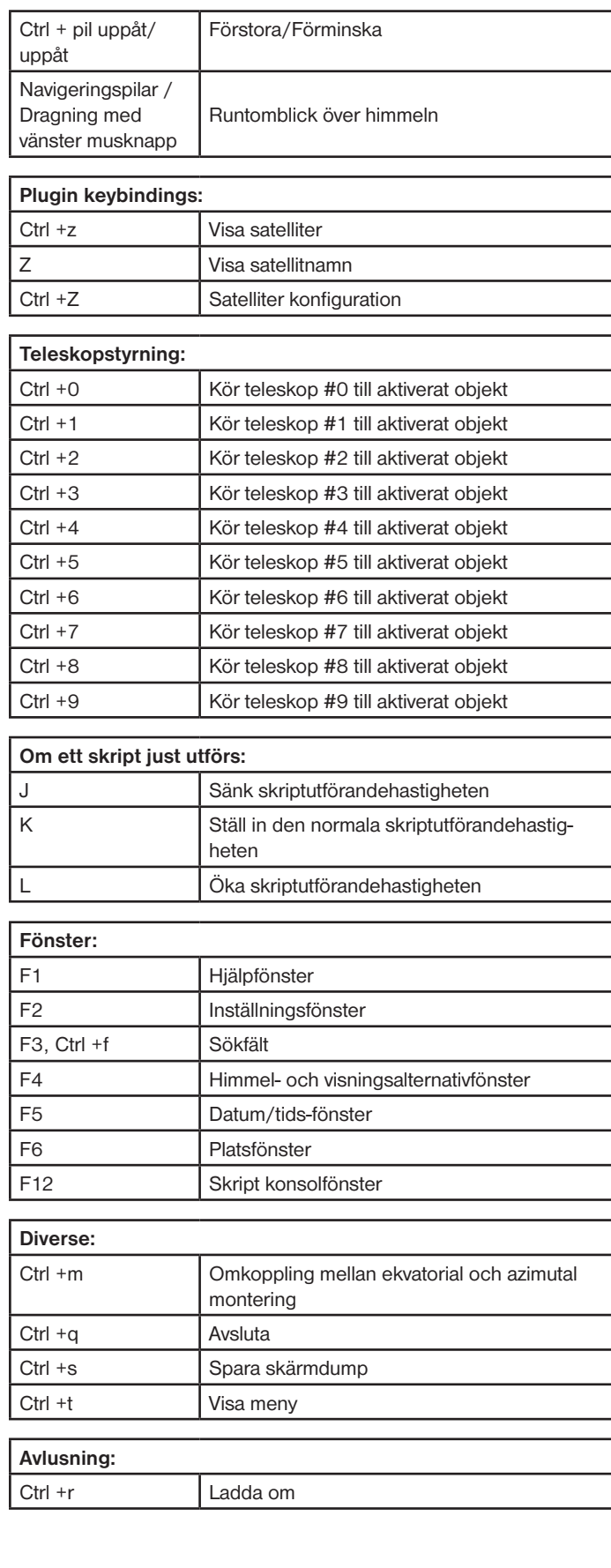

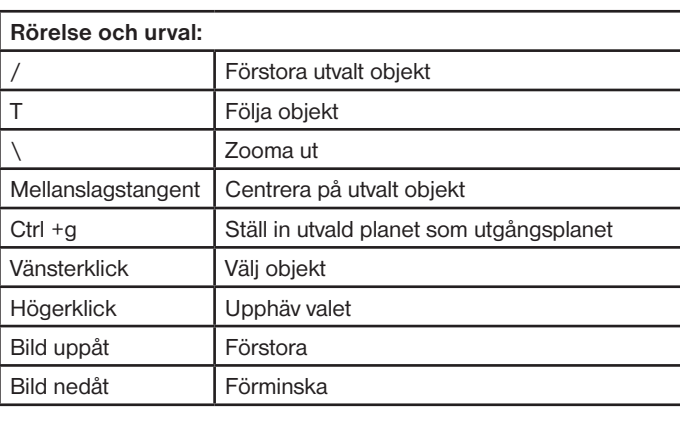

n Dimma p Planettexter q Himmelsriktningar r Stjärnbildsfigurer

s Stjärnor

v Stjärnbildstexter z **Azimutalt nät** F11 Helbildsläge Ctrl +H Spegla horisontellt Ctrl +V Spegla vertikalt